# ST5650-4S-U5 ST7610-4S-U5使用手冊

**Version : 1.1 (November, 2007)**

前言

關於這份手冊

感謝您使用 銳銨科技股份有限公司 的產品。

本手冊將介紹RAIDON SAS系列產品。在您開始使用RAIDON SAS系列產品前,建議您先詳細閱讀本手冊。 手冊裡的資訊在出版前雖然已經被詳細確認,但實際產品規格將以出貨時為準;任何的產品規格或相關資 訊更新,請您直接上*www.raidon.com.tw*網站查詢,或是直接與您的業務聯絡窗口聯繫,本公司將不另行 通知。

如果您對 銳銨科技 的產品有任何疑問,或是想獲得最新產品訊息、使用手冊或韌體,請您聯絡 **supporting@raidon.com.tw**,我們將儘速回覆您。

請注意:銳銨科技將只對直接向本公司購買產品的客戶進行技術支援與服務。對於一般消費者或非直接向 本公司購買產品的用戶,請您直接聯繫您的經銷商以獲得更好的支援及更快速的回應。若您不是直接向本 公司購買產品,請避免直接與本公司聯繫,因為您將可能不會收到任何回覆。

本手冊相關產品內容歸 銳銨科技股份有限公司 版權所有

目錄索引

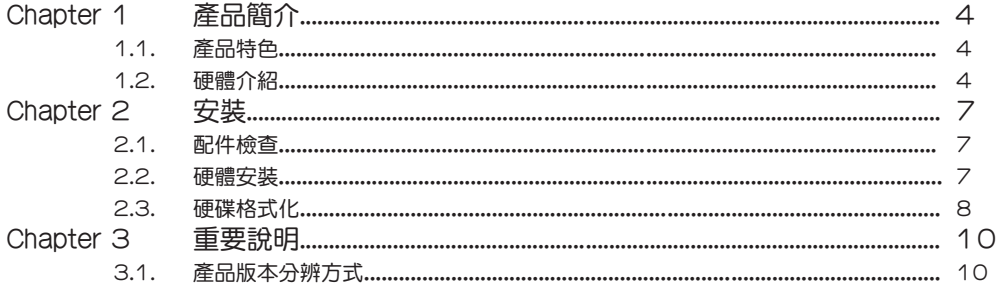

# Chapter 1 產品簡介

ST5650-4S-U5 / ST7610-4S-U5採用SAS (Serial Attached SCSI)技術,可同時支援SAS與SATA硬 碟。當您使用SAS硬碟時,可以享受較高的系統效能;當您使用的是SATA硬碟,則可以幫您省下較多的建 置成本。本身搭配RAIDON專屬的硬碟抽取盒,透過這個抽取盒,您可以將硬碟置入任何使用相同抽取盒的 RAIDON產品,方便您進行資料分享。

## 1.1 產品特色

- 可支援SAS與SATA硬碟
- 支援硬碟熱插拔

### 1.2 硬體介紹

### 1.2.1 ST5650-4S-U5

#### 抽取盒前視圖

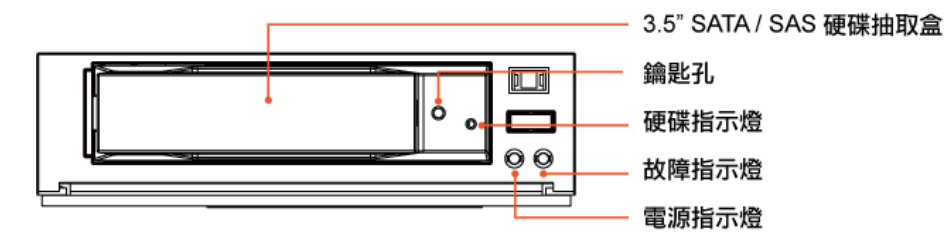

#### 前視圖

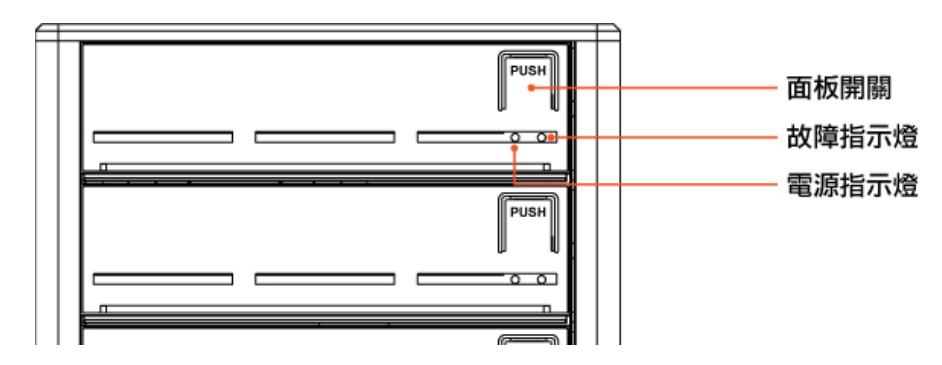

燈號狀態顯示意義:

- 1. 電源開啟時, 電源燈亮起為綠燈。
- 2. FAIL燈號亮起為紅燈時,表示風扇故障或溫度高於55℃。
- 3. 硬碟TRAY上有ACCESS燈號閃爍,表示資料正在存取中。

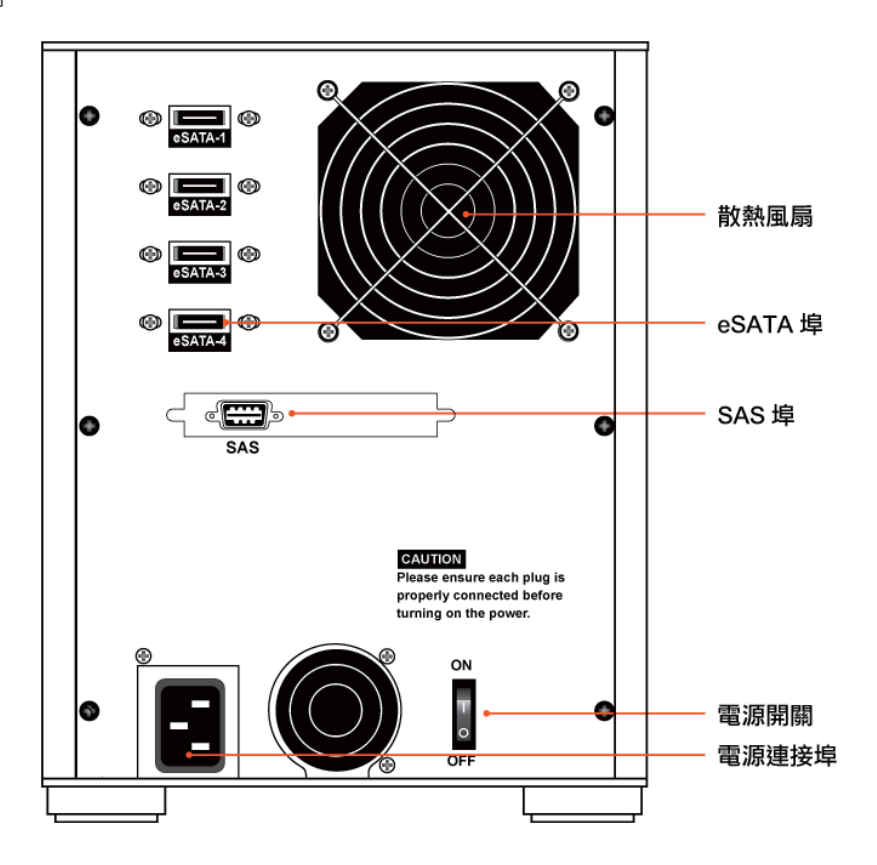

# 1.2.2 ST7610-4S-U5

前視圖

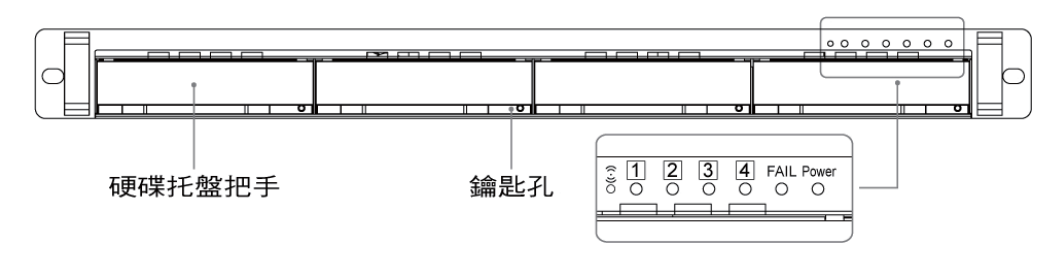

燈號狀態顯示意義:

1. 電源開啟時, 電源燈亮起為綠燈。

2. FAIL燈號亮起為紅燈時,表示風扇故障或溫度高於55℃。(此時蜂鳴器同時開始鳴叫)

3. 硬碟TRAY上有ACCESS燈號閃爍,表示資料正在存取中。

後視圖

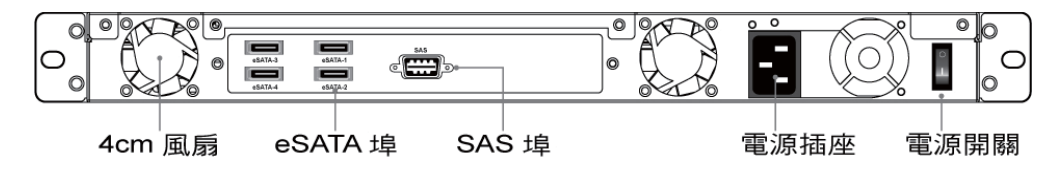

# Chapter 2 安裝

### 2.1 配件檢查

- ST5650-4S-U5 / ST7610-4S-U5 產品主體
- CD (包含相關產品的規格書、使用手冊等資料)
- 使用者手冊
- 零件包 (包含螺絲與塑膠鑰匙)

以上配件若有缺少,或是主體在拆封前即有損傷,請您立即與您的經銷商或是業務窗口連絡。

在您檢查確認完所有硬體與配件無誤後,請參照下列步驟完成硬體安裝。

### 2.2 硬體安裝

Step 1 拆開外包裝,並取出產品主體。(請確認相關配件與產品本身是否有受損或是缺少配件,若有任何 疑問,請與您的經銷商或業務人員聯絡)

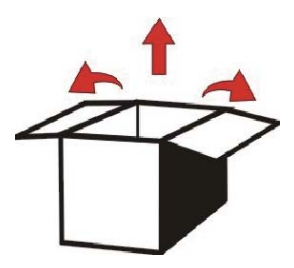

Step 2 將主機置放於機架上或是平穩空間,並確認散熱風扇沒有被擋住,且四周有適當的散熱空間。 (請避免接近水源或是其他容易造成產品損傷的環境)

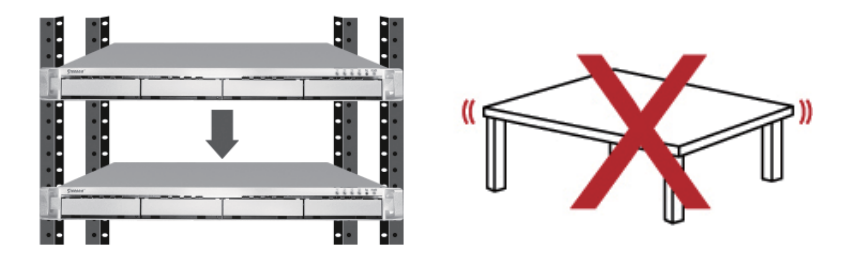

Step 3 取出抽取盒(Tray),將您的硬碟安裝至抽取盒上,並確認硬碟固定螺絲是否鎖上,以免不必要的 移動對硬碟造成損傷。

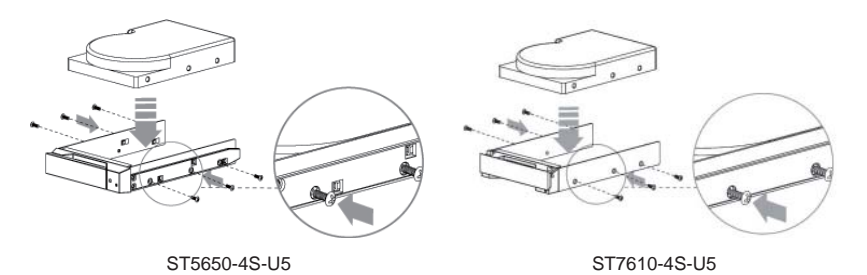

Step 4 連接相關連接線,最後請接上電源線並開啟電源。

完成。當系統正常開機完成後即可開始使用。

### 2.3. 硬碟格式化

完成硬體安裝後,您需要先將硬碟格式化後才能將資料儲存在硬碟裡,以下將以在Windows系統安裝四顆 3.5" SAS硬碟或3.5" SATA硬碟為例,請參照下列步驟完成硬碟的格式化。

Step 1 當電腦正常開機完成後,請進入"裝置管理員",您可以看到剛剛增加的新硬碟

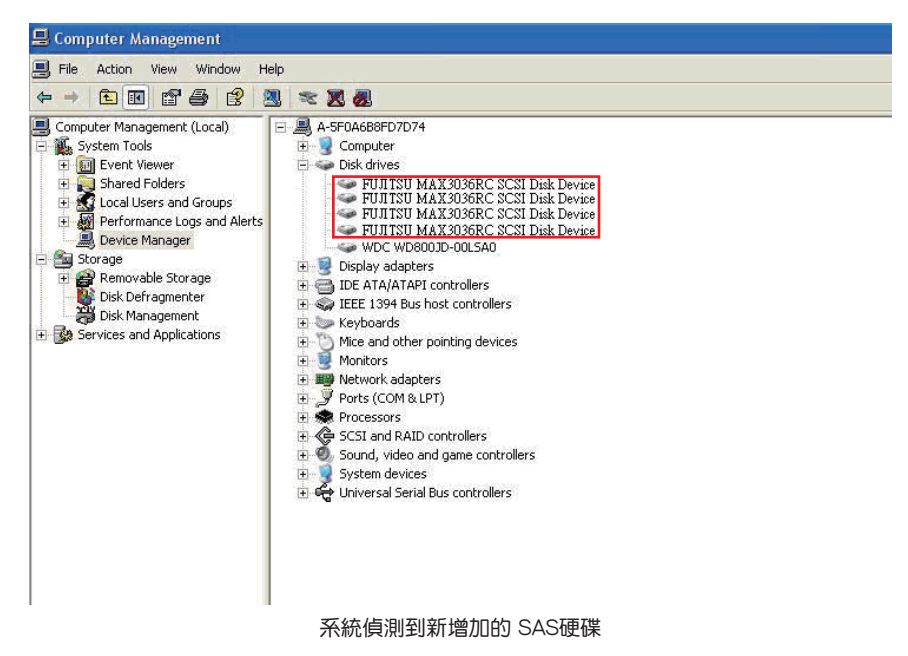

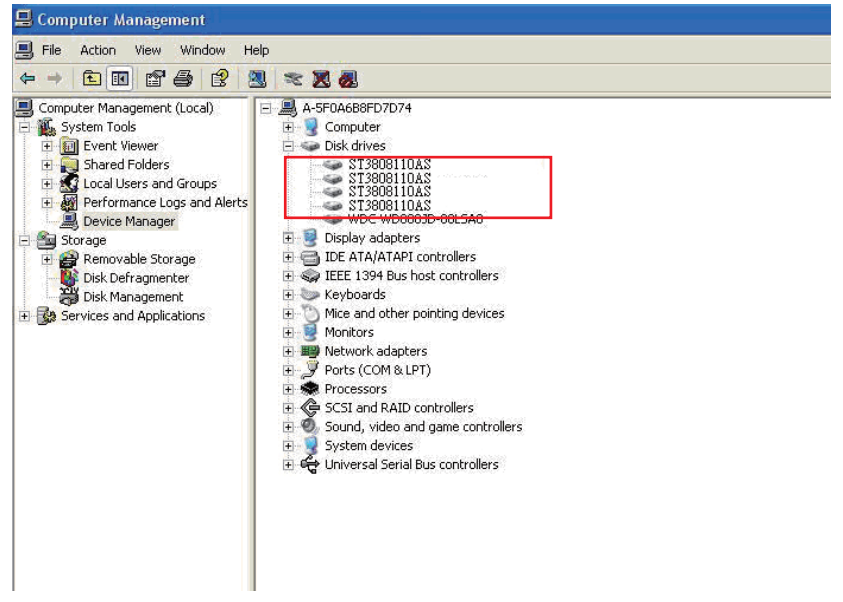

#### 系統偵測到新增加的 SATA硬碟

Step 2 谁入"磁碟管理",點選新增加的硬碟,先完成"初始化",初始化完成後,您可以依照您的 習慣或需求,將硬碟"格式化"為您要的檔案類型,格式化完成後您即可開始使用該硬碟裝置

# Chapter 3 重要說明

### 3.1 配件檢查

此份重要說明將告知您此產品所能安裝使用之硬碟,在舊版本產品與新版本產品間的差異之處。若您所購 買的產品序號前七碼為8869611,則您購買的產品為新版本。因此,請務必於安裝硬碟前,確認您所購 買的產品適用哪一種版本。

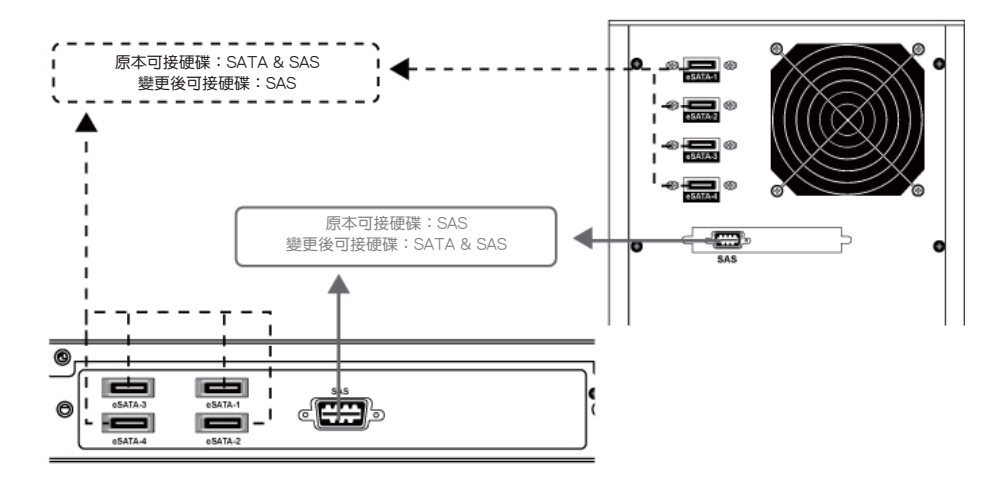

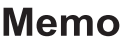

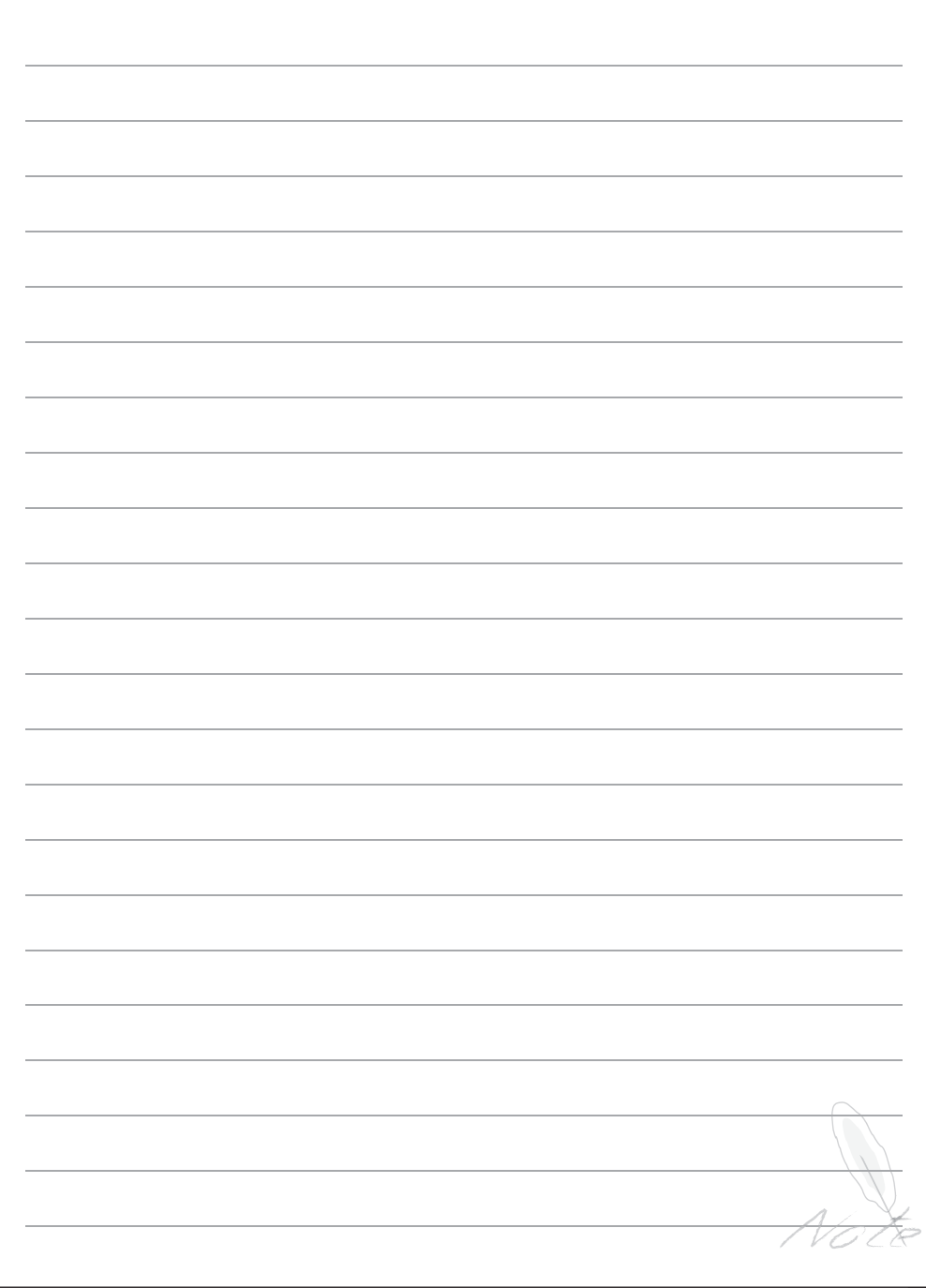

 $\overline{\phantom{a}}$ 

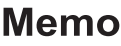

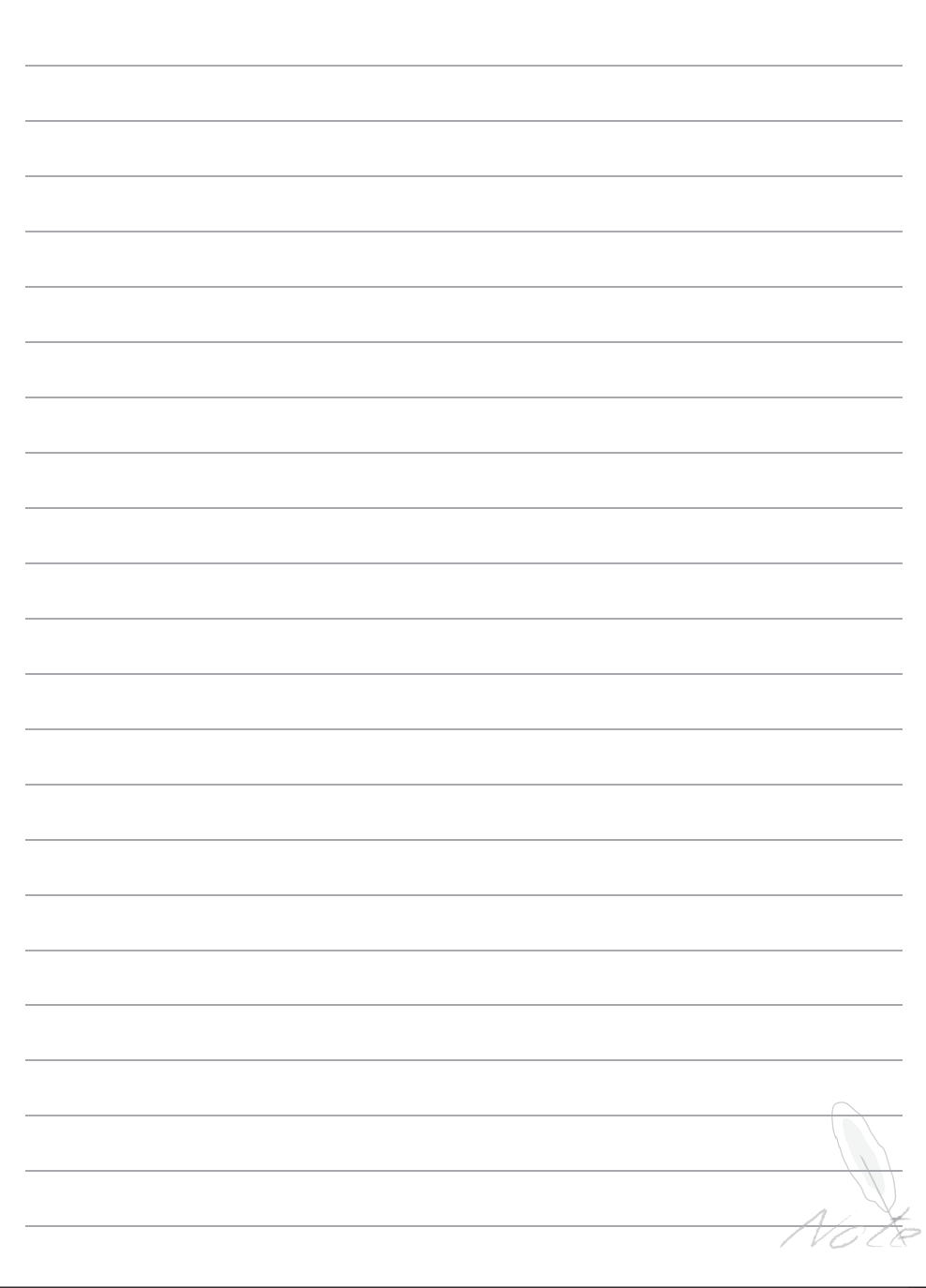

 $\overline{\phantom{a}}$